### **Record Your IP and MAC Address** 1

This guide will show you how to set up your FLIR thermal camera for connection over the Internet using a PC, Mac, smartphone, or tablet.

## **Manually forward ports 80 and 35000 to the camera's IP address.**

All routers are different. To port forward your router, please refer to your router's user manual.

An example of a port forwarding screen is shown for illustration purposes:

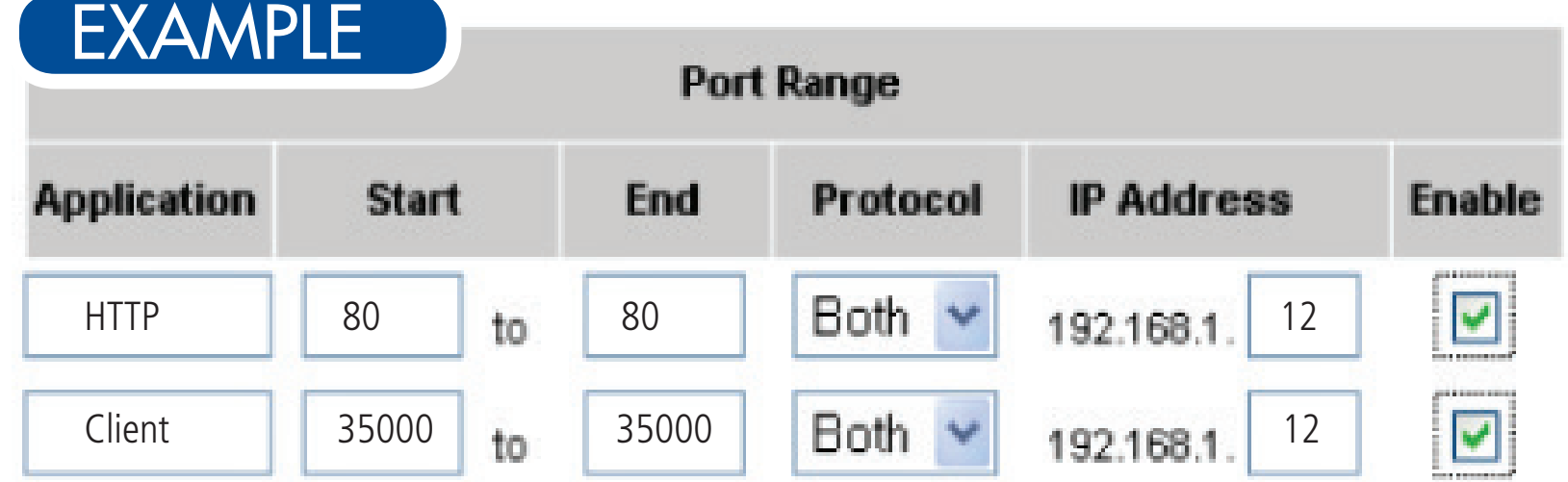

## **Before You Start:**

**Make sure you have:**

- A router and high-speed Internet access (not included).
- Connected the camera to a router or switch on your network using an Ethernet cable. See the Quick Connection Guide for details.
- A PC or Mac connected to the same network as your camera.

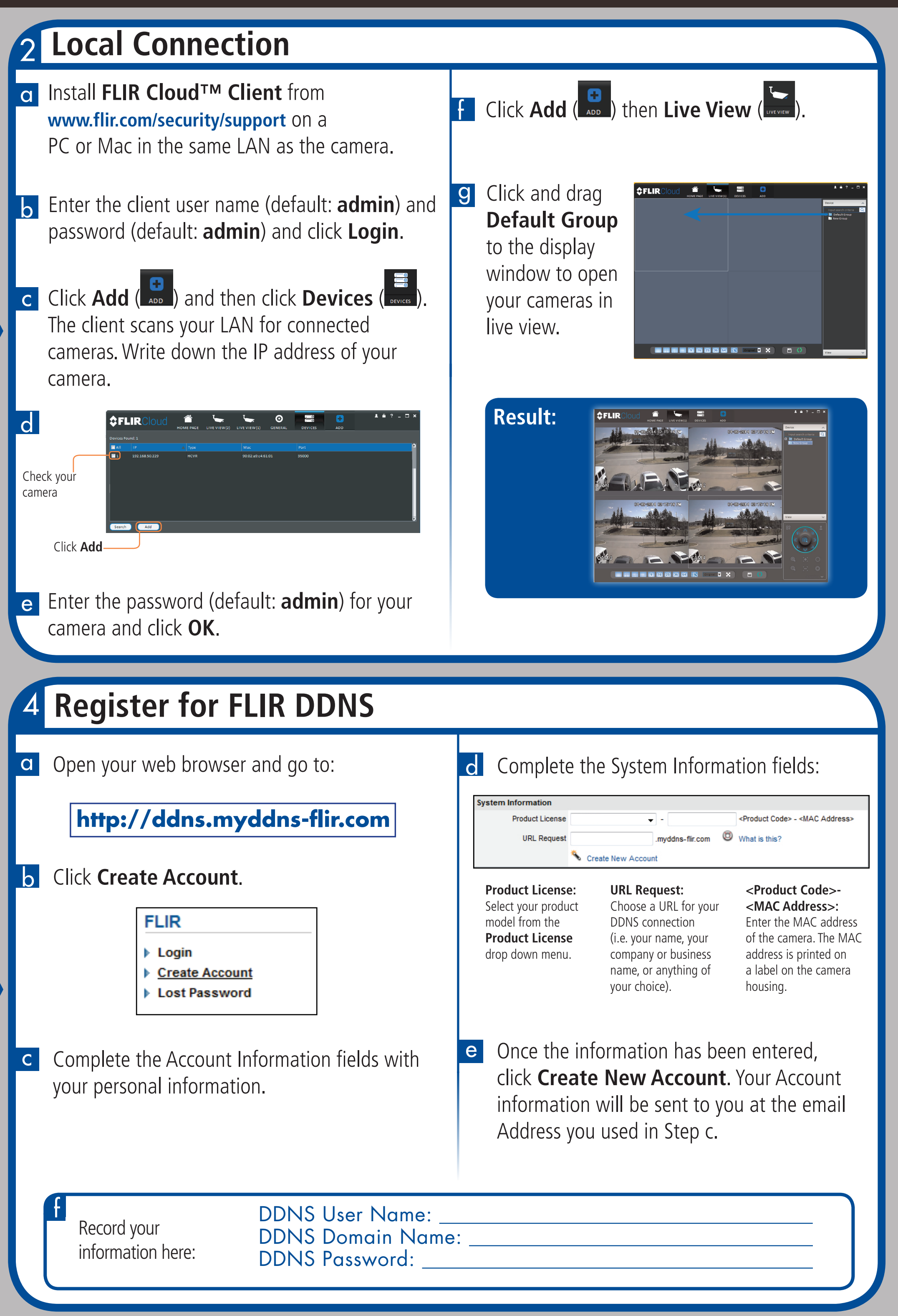

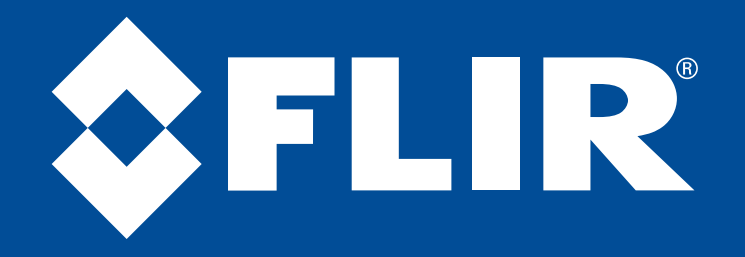

## **Record your information below:**

MAC ADDRESS: - - - - -

IP ADDRESS:  $\blacksquare$ 

# **3 Port Forwarding**

**MAC Address:** The camera's MAC address is printed on the product label located on the camera housing. a

**IP Address:** To find the camera's IP address, see Step 2. b

**NOTE: If you are using the camera with an NVR or DVR, you should use the instructions included with the NVR or DVR to set up a remote connection.**

**NOTE:** If you are configuring multiple cameras, you must change the ports used by each camera. Two cameras cannot use the same port number. For information on changing camera ports, see the instruction manual.

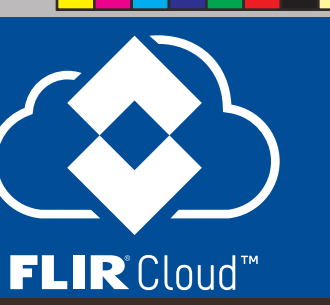

## **Troubleshooting**

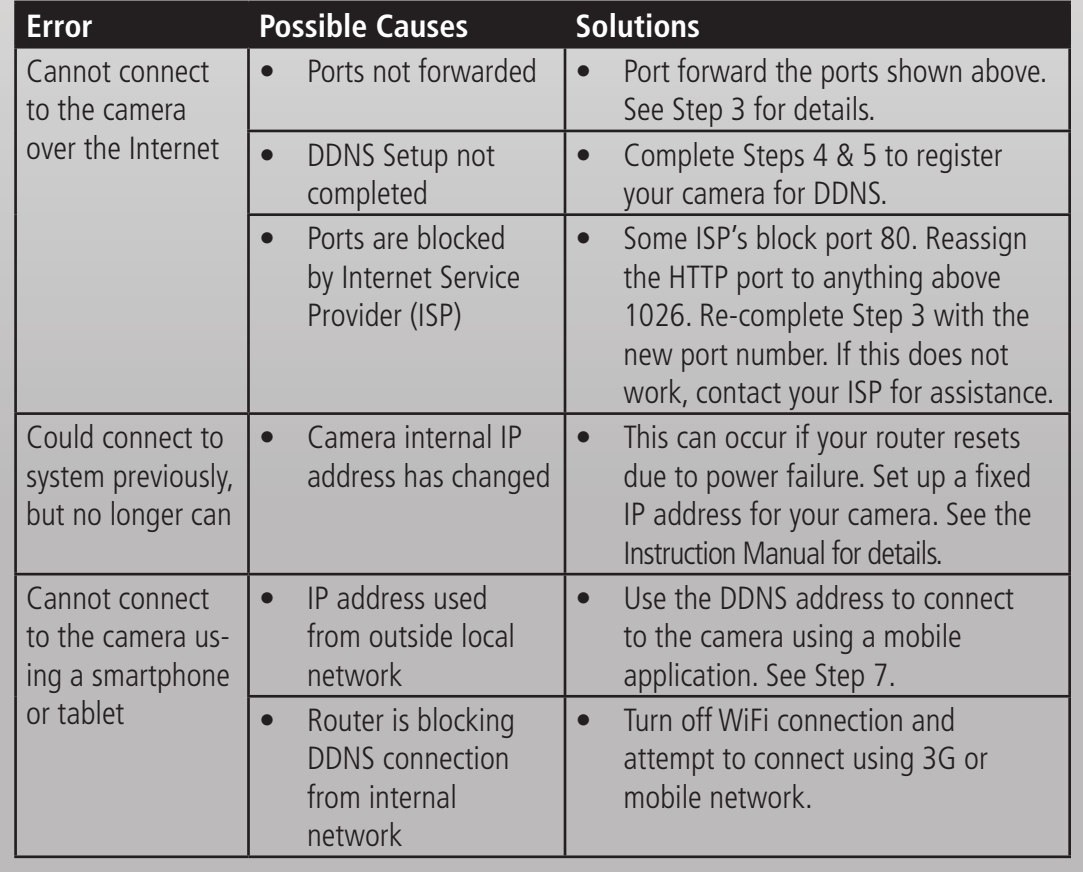

- **• HTTP Port:** 80
- **• Client Port:** 35000
- **• UDP:** 35001 (special applications only)
- **• RTSP:** 554 (special applications only)

# **Quick Reference**

Information in this document is subject to change without notice. As our products are subject to continuous improvement, FLIR Systems, Inc. and our subsidiaries reserve the right to modify product design, specifications and prices, without notice and without incurring any obligation. E&OE © 2015 FLIR Systems, Inc. All rights reserved.

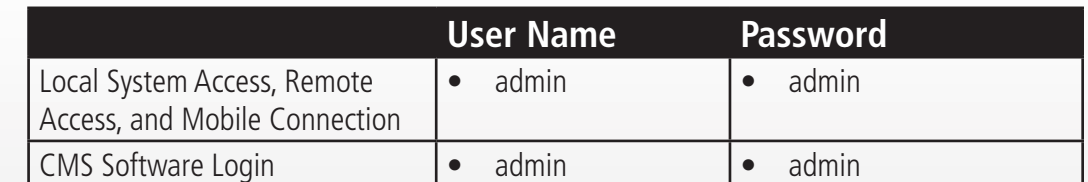

## Default passwords:

## Default system ports:

HTTP and Client ports must be port forwarded to enable access to the system over the Internet. See Step 3 for details.

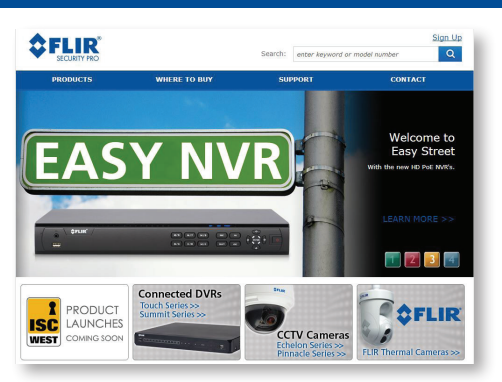

For support, visit www.flir.com/security/support

Latest software and manuals available on www.flir.com/security/support

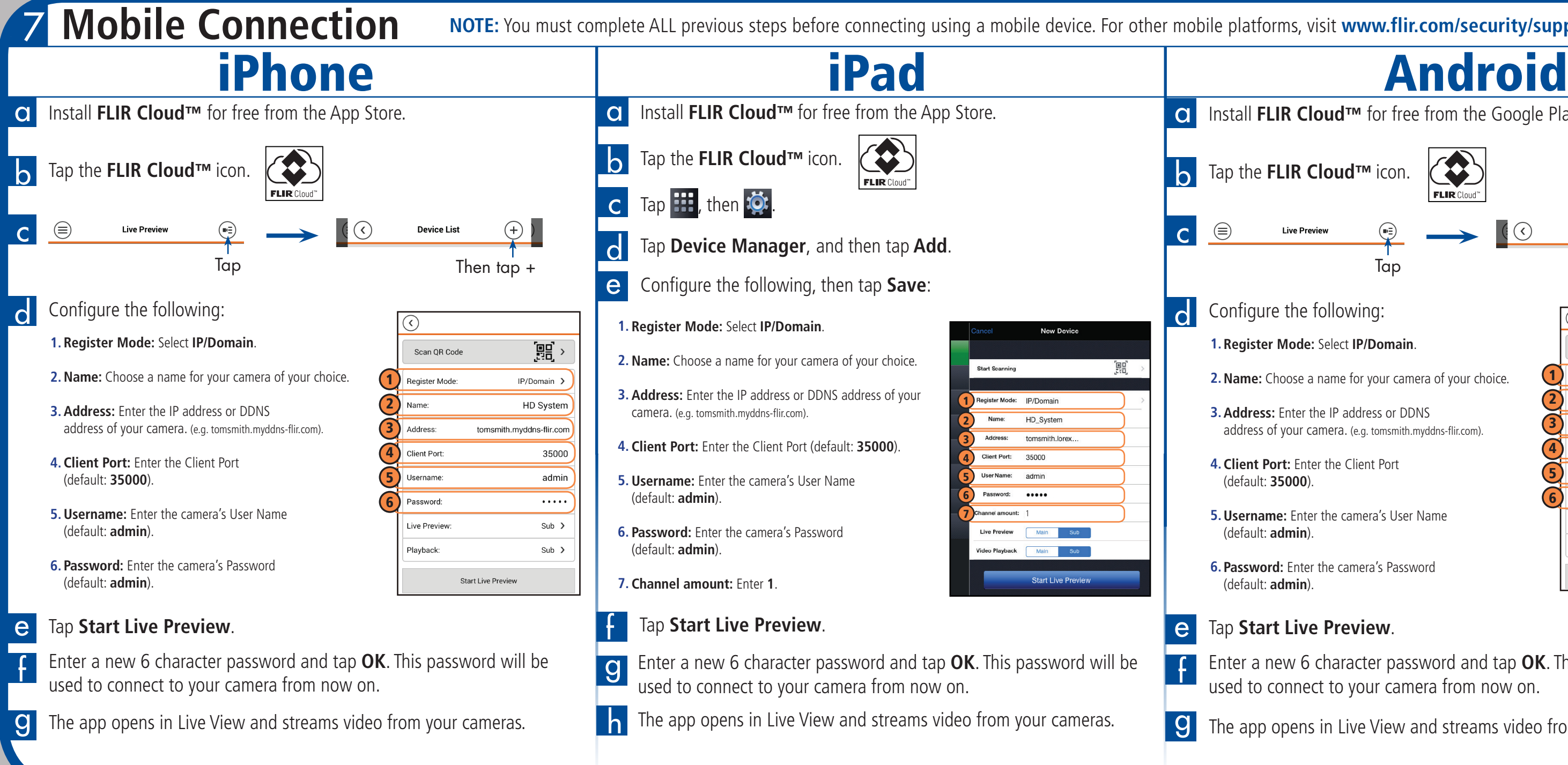

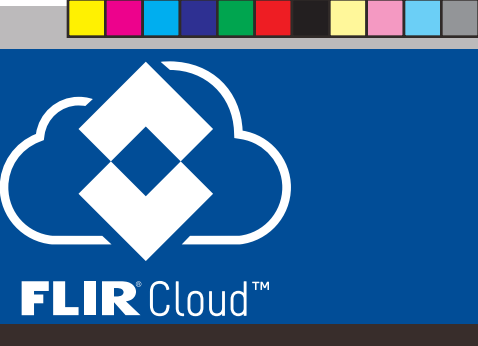

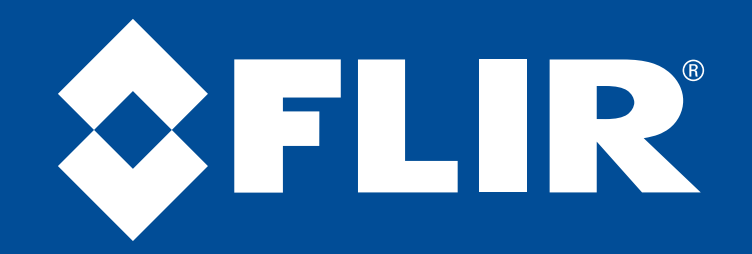

# **Quick Networking Guide FLIR Thermal Series**

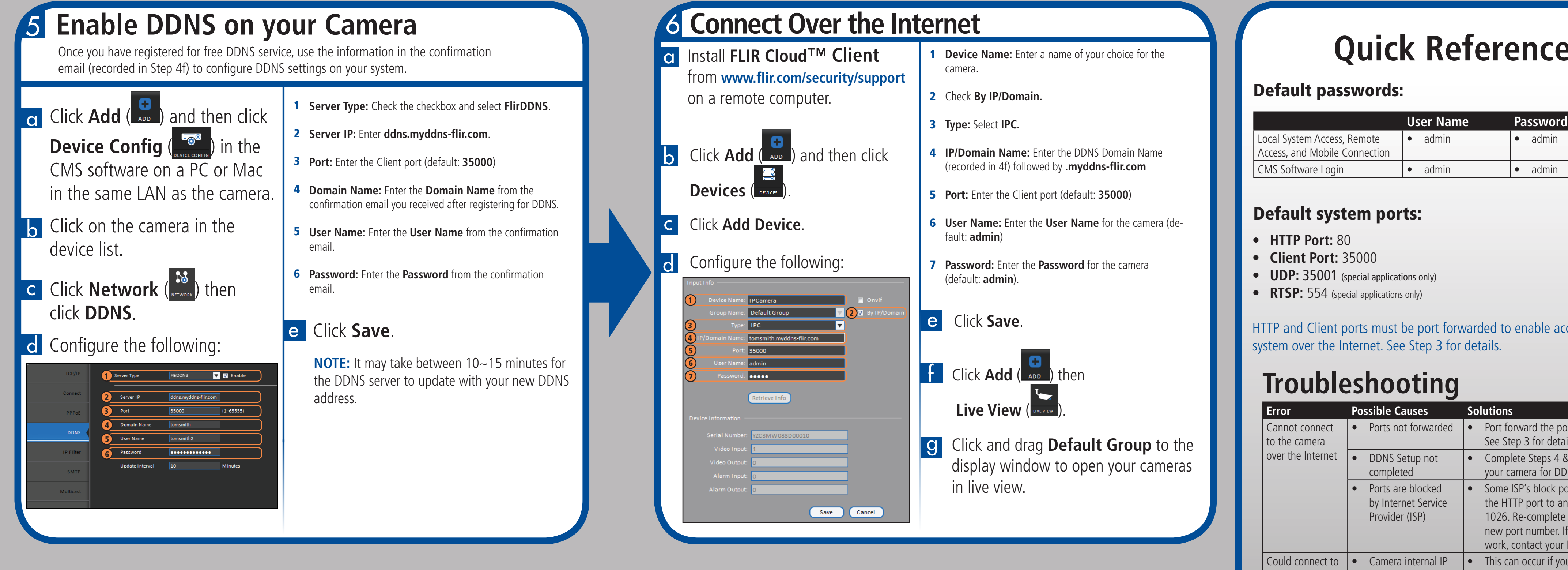

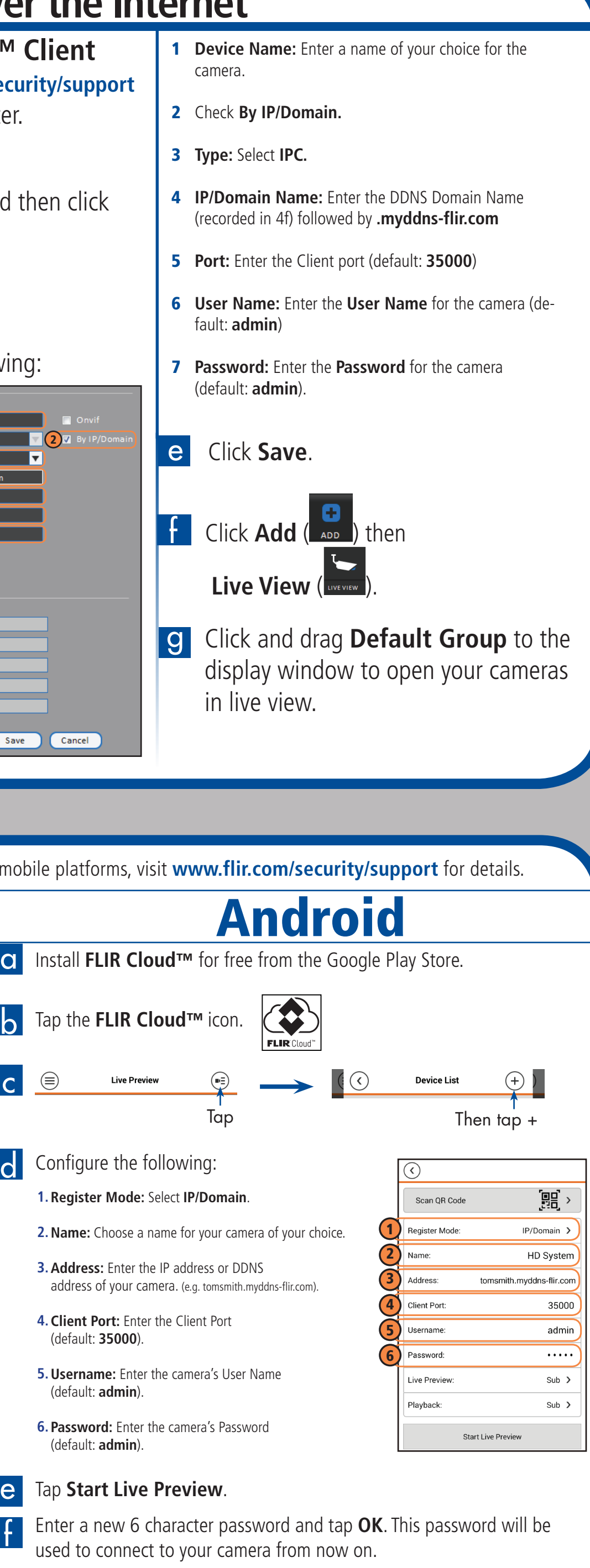

**g** The app opens in Live View and streams video from your cameras.